https://www.100test.com/kao\_ti2020/245/2021\_2022\_\_E8\_BD\_BB\_ E6\_9D\_BE\_E6\_89\_93\_E9\_c103\_245713.htm 1 1.1 arch $0.7$  base iso, iso arch iso http://www.archlinux.org/download.php iso  $1.2$ arch iso ext2 ext3 resierfs externel det and the state of the state of the state of the state of the state of the state of the state of th  $\operatorname{fat}$ extends to the control of the control of the control of the control of the control of the control of the control of the control of the control of the control of the control of the control of the control of the control of t iso #mount -t iso9660 - o loop arch-0.7.iso /mnt isolinux/initrd.img isolinux/vmlinuz arch base iso 1.4 grub grub hilo, https://www.filo.com/boot/grub/menu.lst title Arch Install kernel (hdQ,1)  $\wedge$ mlinuz initrd (hdQ,1)  $\wedge$ nitrd.img (hdQ,1)  $\overline{O}$ hdx  $1$   $(hdQ1) = hda2$  $tab$ 

 $\mathop{\mathrm{tab}}$  tab extended table table  $\mathop{\mathrm{ok}}$ grub Arch Install  $\rm ok$  2  $21$ base iso  $\qquad$  #mount -t

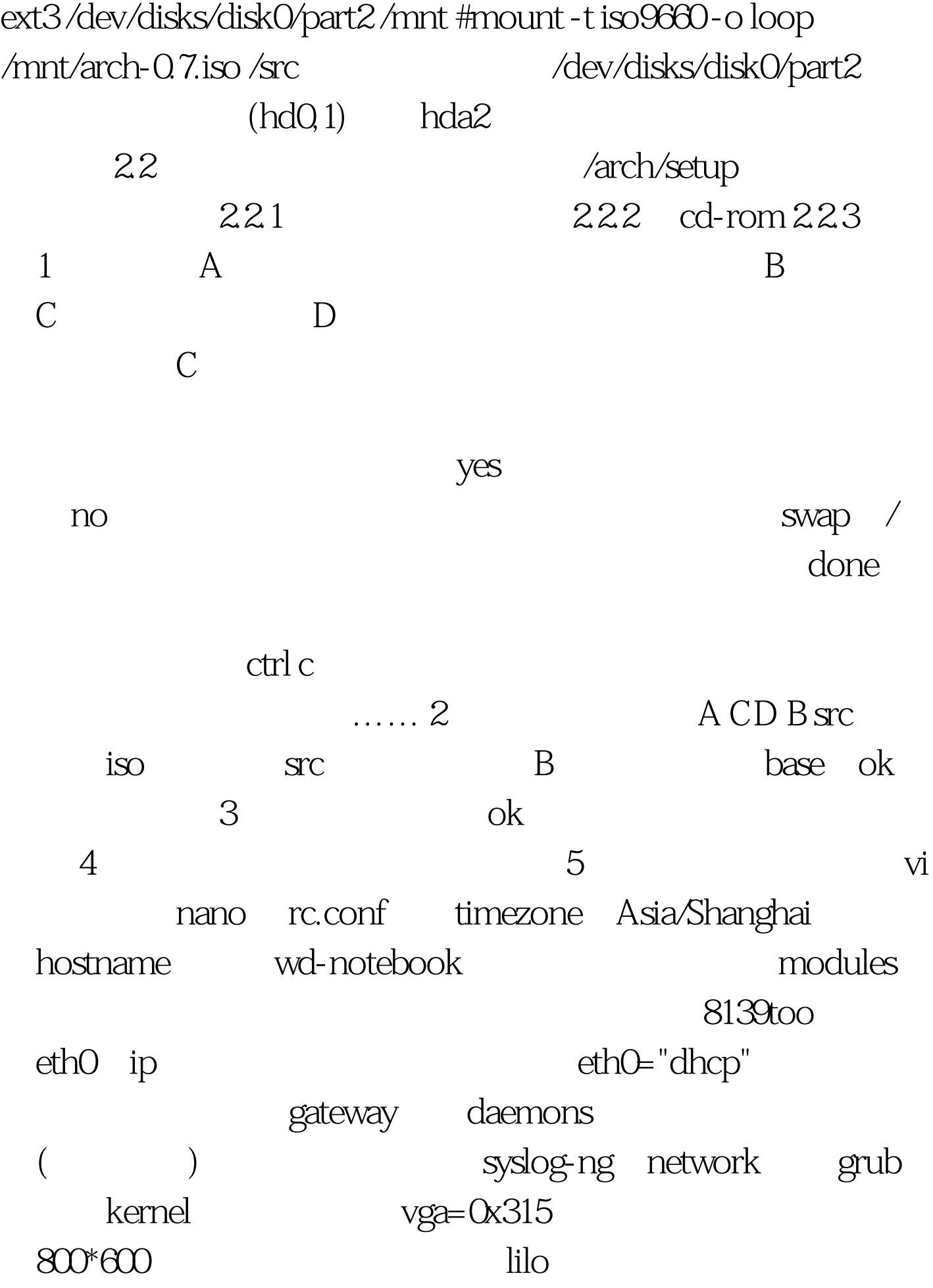

hosts  $127.00.1$  localhost wd-notebook fstab modprobe.conf modules.conf rc.conf modules resolv.conf, dns nameserver xxx.xx.xx.xx 6 Grub lilo grub mbr $\alpha$  /dev/discs/disc0/disc 7  $\alpha$ k, and  $\alpha$ 100Test

www.100test.com